Departamento de Ciência da Computação - IME-USP

## **MAC 2166 – Introdução à Computação**

POLI - PRIMEIRO SEMESTRE DE 2007

Material Didático

Prof. Ronaldo Fumio Hashimoto

# ESQUELETO DE UM PROGRAMA EM C

Todo programa em C a ser desenvolvido nesse curso, deve possuir o seguinte esqueleto:

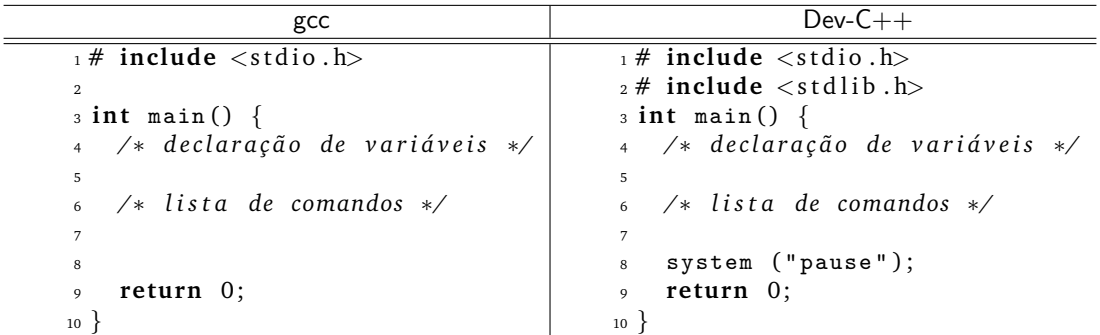

## **Descrição do Esqueleto**

Vamos por enquanto considerar estes esqueletos como uma "receita de bolo", ou seja, todo programa em C deve conter os comandos das linhas  $1, 2, 3, 9$  and  $10$ . Note as pequenas diferencas entre os programas para os compiladores gcc e Dev-C $++$  nas linhas 2 e 8.

Para facilitar, vamos considerar neste curso o esqueleto para o compilador gcc. Assim, se você usar o compilador Dev-C++, você deve acrescentar os comandos das linhas  $2 e 8$ . Com exceção destas duas linhas, os programas em C para os compiladores gcc e Dev-C $++$  são idênticos.

### **Exemplo de um Programa**

Para entendermos melhor, considere o programa em C apresentado na Fig. 1 (para o compilador gcc).

#### **Comentarios ´**

Primeiramente, os textos entre os símbolos /\* e \*/ (linhas 5,7,11 e 18) são *comentários*. Comentários não interferem no programa, mas auxiliam os programadores a entender e documentar o código.

```
\frac{1 \# \text{ include } < \text{stdio } h>2
3 int main () {
4
5 /∗ Primeiro programa em C ∗/
6
7 /∗ d e c l a r a c¸o e s : todas as v a r i ˜ a v e i s u t i l i z a d a s precisam s e r declaradas ´ ∗/
8
9 int idade ;
10
11 /* início do programa */
12
13 printf ("Quantos anos voce tem?: ");
14 scanf ("%d", &idade);
15
16 printf ( "%d? Puxa, voce parece que tem so %d anos !\n", idade, idade * 2);
17
18 /∗ fim do programa ∗/
19
20 return 0;
21 }
```
#### Figura 1: Primeiro Programa

#### $Declaração de Variáveis$

Na linha 9, temos uma declaração de uma variável de nome idade. Esta variável guarda números de tipo int (inteiro). Todos os programas que iremos desenvolver precisam de variáveis, ou seja, instâncias de armazenamento de dados que nos permitem resolver o problema. Todas as variaveis utilizadas precisam ser declaradas ´ no início do programa. A forma de declaração de variáveis é:

int <nome\_da\_variavel>;

#### **Funções de Leitura e Impressão**

Todos os programas devem comunicar-se com o usuário através de funções de impressão (na tela) e de leitura (pelo teclado). Basicamente, nos nossos programas, o usuário fornece números inteiros para o programa através da leitura pelo teclado (função scanf); enquanto que o programa fornece ao usuário os resultados via impressão de mensagens na tela (função printf). No nosso exemplo, a função de impressão na tela está sendo utilizada nas linhas 13 e 16; enquanto que a função de leitura pelo teclado está sendo utilizada na linha 14.

#### **Função de Impressão na Tela**

Basicamente, a função printf imprime todos os caracteres que estão entre aspas. Assim, o printf da linha 13 imprime a mensagem (sem as aspas) "Quantos anos voce tem?: ". Note o espaço em branco no final da mensagem que também é impresso!

Agora observe o printf da linha 16. Este printf tem duas diferenças com relação ao printf da linha 13. A primeira diferença é que dentro da mensagem do printf da linha 16 (caracteres que estão entre aspas) podemos encontrar duas seqüências de caracteres: "%d" e "\n". Além disso, depois da mensagem, temos duas expressões aritméticas envolvendo a variável idade separadas por vírgulas:  $(a)$  "idade" (seria como a expressão aritmética "idade \* 1"); and (b) a expressão aritmética "idade \* 2".

O printf da linha 16 imprime na tela todos os caracteres que estão entre aspas, com exceção da seqüência de caracteres "%d" e "\n".

Para cada seqüência de caracteres "%d", a função printf imprime na tela um número inteiro que é resultado das expressões aritméticas contidas no printf separadas por vírgula. Assim, o primeiro "%d" imprime na tela o conteúdo da variável "idade" e segundo "%d" imprime na tela o resultado da expressão "idade \* 2" (uma vez que a expressão "idade" vem antes da expressão "idade  $*$  2" no printf da linha 16.

A seqüência de caracteres "\n", indica à função printf para "pular de linha", isto é, faz com que o cursor da tela vá para a próxima linha. No printf da linha 16, como a seqüência está no final da mensagem, isto significa que depois de imprimir a mesma na tela, o cursor irá para a próxima linha.

#### **Função de Leitura pelo Teclado**

Para ler um número inteiro pelo teclado, você deve usar a função scanf da seguninte forma:

```
scanf ("%d", &<nome_da_variavel>);
```
o scanf irá esperar o usuário digitar um número inteiro pelo teclado e, após o usuário digitar a tecla <ENTER>, armazenará o número digitado na variável <nome\_da\_variavel>. Um exemplo está na linha 14 do primeiro programa: o número digitado irá ser armazenado na variável idade. Observe que no scanf deve-se colocar o caractere "&" antes do nome da variavel. ´

#### **Retornando ao nosso Exemplo**

Executando o programa, temos:

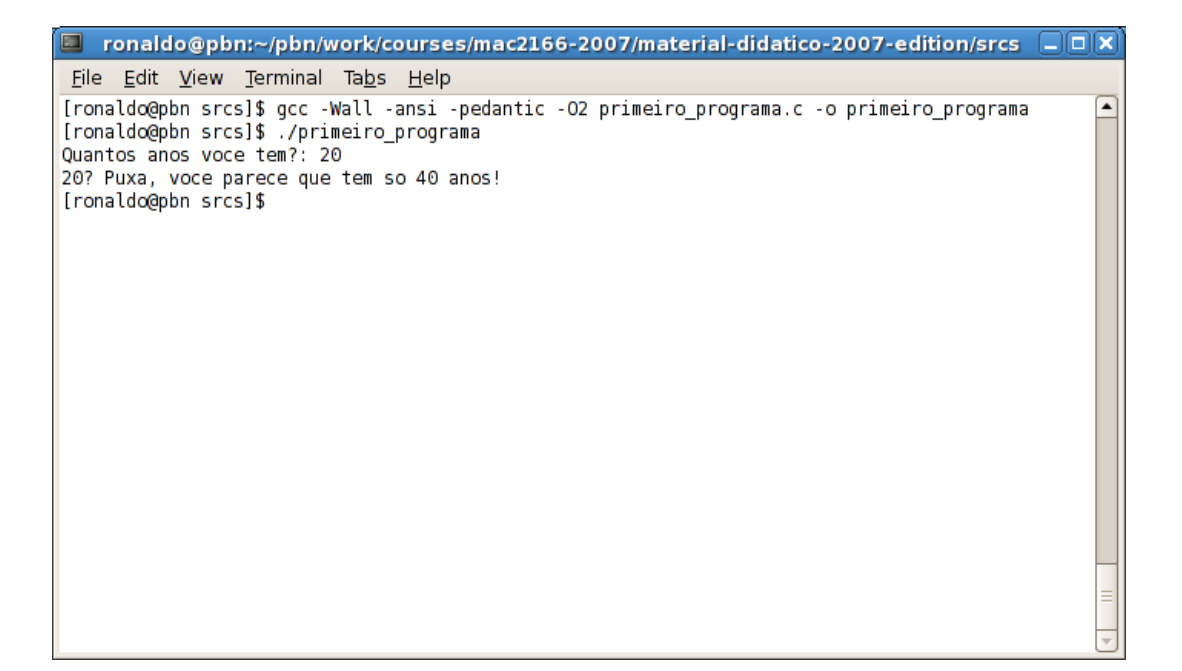

Observe que:

1. O número "20" que aparece depois da mensagem

```
"Quantos anos voce tem?: "
```
foi digitado pelo usuário e lido pela função scanf.

- 2. Este número "20" aparece ao lado da mensagem, pois o printf que a imprime na tela não tem a seqüência de caracteres \n no final; caso contrário, o número "20" seria digitado na próxima linha.
- 3. Uma vez que o usuário, depois de digitar o número 20, deve dar um <ENTER>, o cursor automaticamente irá para a próxima linha; observe que a mensagem

"20? Puxa voce parece que tem so 40 anos!"

aparece na próxima linha.

4. Os números "20" e "40" (resultados das expressões aritméticas "idade" e "idade \* 2") são colocados no lugar do %d do segundo printf do programa.

**Impressao de %d e ˜** \**n**

Para imprimir na tela a seqüência de caracteres "%d", você deve usar

printf ("%%d");

e para imprimir "\n", você de usar

printf  $("\n\nu$ 

**Duvidas ´**

Dúvidas deste material pode ser enviadas para o "Fórum para assuntos específicos da turma WEB".